## **Oppdater din Holars 252, Holars 120, Holars 320, Holars 384, Holars 364, Holars 4, EPIR1, EPIR2, EPIR3, ET082**

Takk for at du har handlet hos Holars AS. Før du installerer enheten anbefaler vi at du oppdaterer din enhet. Vi anbefaler dette, slik at du har den nyste programvaren, med de nyeste funksjonene da du tar i bruk produktet.

Begynn med å laste ned rett programvare til ditt produkt. Du finner de nyeste programfilene på<https://eldesalarms.com/download-firmwares/>

Filen du laster ned er en .BIN fil og skal aldri åpnes uten å først flyttes fra din data til din enhet. Følg guiden under for å oppgradere enheten.

OBS! / NB! Om du oppgraderer en Holars 120 så bør du lagre brukerlisten (User database) på din data før du oppdaterer enheten, ettersom alla brukere kan forsvinne. Dette gjør du i Configuration-tool --> User database --> Save to file..

- 1. Ta bort strømforsyningen og batteribackupen (om du har en)
- 2. Kortslutt DEF-pinnene. Viktig at du kortslutter den høyre med den midterste.

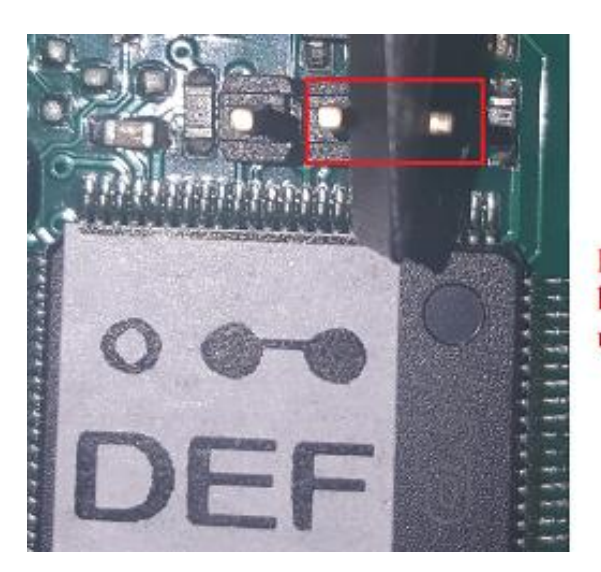

Den mittersta och högra pinnen ska kortslutas, och sedan vara kortslutna under hela processen.

- 3. Koble sammen din data med produktet ved hjelp av en; USB til mini USB kabel.
- 4. Sett på strømmen til enheten
- 5. Enheten åpnes som om det hadde vært en ekstern harddisk med navnet BOOT DISK. Åpnes ikke BOOT DISK automatisk kan du gå til "min data" og lete etter BOOT DISK der den burde vises som en ekstern harddisk.

Finner du den ikke her, kan du prøve å bytte USB-port i dataen og vente til den automatisk laster ned driverrutinene.

- 6. Inne i BOOT DISK ligger en .BIN fil som du sletter for å siden erstatter med din nye .BIN fil som du laster ned.
- 7. Steng av strømmen fra enheten
- 8. Ta bort USB-kabelen
- 9. Sett på strømmen igjen og tell til 7. Enheten blir da tilbakestilt til default innstillinger (Viktig at USB-kabelen er tatt bort som forklart i steg 8)
- 10. Steng av strømmen fra enheten
- 11. Ta bort DEF-kortslutningen
- 12. Sett på strømmen
- 13. Oppdateringen er ferdig.